## 教学科研区无线网使用说明

## (**2018** 年 **10** 月 **10** 日)

清华办公无线网始建于 2011 年,覆盖了大部分办公楼、教学楼 和少数公共区域, 无线 SSID (Service Set Identifier) 为 Tsinghua 和 Tsinghua-5G。为了实现校内无线网络信号全覆盖, 在 2016 年完成学 生宿舍区无线网络全覆盖后,2018 年初启动了教学科研区无线网的 扩容和升级建设,项目建设完成后,无线网络信号将覆盖校内所有 的教学科研区和大部分公共区域。

扩容升级后的教学科研区无线网包括 3 个 SSID: Tsinghua-IPv4、 Tsinghua-IPv6、Tsinghua-Secure;目前已完成无线网扩容和升级的办 公楼有:李兆基科技大楼、老环境楼、熊之行楼、教师发展中心、 公共管理学院、校医院、幼儿园和档案馆。为了避免无线信号冲 突, 将在已完成无线扩容和升级的楼宇关闭原 SSID: Tsinghua 和 Tsinghua-5G。

扩容升级后的教学科研区无线网 SSID 使用说明如下:

1. Tsinghua-IPv4 SSID 使用说明

Tsinghua-IPv4 SSID 为纯 IPv4 网, 不支持 IPv6 协议, 认证方式为 Web Portal 认证。用户连接 Tsinghua-IPv4 SSID 成功后,在浏览器中 输入 IPv4 网站域名, 在自动弹出的 IPv4 上网认证页面输入校园网账 号和密码, 即可访问校内外 IPv4 网络资源, 但无法访问 IPv6 网络资 源。

2. Tsinghua-IPv6 SSID 使用说明

Tsinghua-IPv6 SSID 为纯 IPv6 网,不支持 IPv4 协议,不支持安卓 系统。用户终端通过 DHCPv6 获得 IPv6 地址, 用户连接 Tsinghua-IPv6 SSID 成功后, 在浏览器中输入 IPv6 网站域名, 在自动弹出的 IPv6 上网认证页面输入校园网账号和密码,即可访问校内外 IPv6 网 络资源,但无法访问 IPv4 网络资源。

3. Tsinghua-Secure SSID 使用说明

Tsinghua-Secure SSID 支持 IPv4/IPv6 双栈, 使用 802.1x 认证方 式,为优先推荐使用的无线上网方式。Tsinghua-Secure SSID 只需在 第一次连接时进行登录认证,之后会自动连接网络,无需再做登录 认证就可以访问校内外 IPv4 和 IPv6 的网络资源。使用方法如下:

(1) 设置 802.1x 认证密码: 登录校园网络管理系统 ([http://usereg.tsinghua.edu.cn](http://usereg.tsinghua.edu.cn/))设置 802.1x 密码,为保证校园网账 号密码的安全, 802.1x 认证密码需与校园网账号登录密码不一致。

(2) 首次连接 Tsinghua-Secure SSID, 输入校园网账号和 802.1x 认证密码, 认证通过后即可访问校内外 IPv4 和 IPv6 网络资源, 以后 上网无需再做认证即可直接上网。

(3)对于 windows 操作系统,若连接 Tsinghua-Secure SSID 不 成功, 则需要手动设置 Tsinghua-Secure 参数后才能正常上网, 设置 方法见《新建无线校园网 802.1X 用户终端配置说明》,该配置说明 可以从 http://its.tsinghua.edu.cn/info/czsc/1893 上进行下载。

4.上网注意事项

(1) 新 SSID:Tsinghua-IPv4、Tsinghua-IPv6、Tsinghua-Secure,不

能使用客户端登录,包括 Tunet2015 版、Tunet2018 准入版客户端。

(2) 登录 Tsinghua-IPv4 SSID 和 Tsinghua-IPv6 SSID 时, 请输入 校园网账号和密码进行认证;登录 Tsinghua-Secure SSID 时,请输入 校园网账号和在校园网络管理系统(usereg.tsinghua.edu.cn)注册的 802.1x 密码进行认证。

(3) 如果登录 Tsinghua-IPv4 SSID 和 Tsinghua-IPv6 SSID 时未弹 出登录页面,需要手动在浏览器中输入网址

http://info.tsinghua.edu.cn,系统会自动弹出登录页面。

(4) 连接 Tsinghua-Secure SSID 成功后, 只要有无线信号存在, 该连接就会一直在线,当需要断开该连接时,请在无线局域网设置 中手动断开该 SSID, 并取消"自动连接"。

(5)使用过程中,如有问题可通过以下方式获得帮助服务:

热线电话:010-62784859

服务邮箱: [its@tsinghua.edu.cn](mailto:its@tsinghua.edu.cn)

接待服务:信息化技术中心用户服务大厅(李兆基大楼 A128 室)

企业微信号:关注"清华大学信息服务",通过网络服务选项进 行咨询。

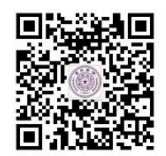